5) 초기접속 및 관리자기본정보입력

## 1) 사용자모드

# ( http://www.도메인주소/shop 또는 http://도메인명 )

- 사용자 모드란 일반 고객들이 쇼핑몰을 할 수 있는 공간을 말합니다. 관리자는 이 공간에 상 품 카테고리를 만들고 카테고리에 상품을 진열하며 게시판 등을 통하여 고객과 대화를 할 수 있 는 공간을 만듭니다.

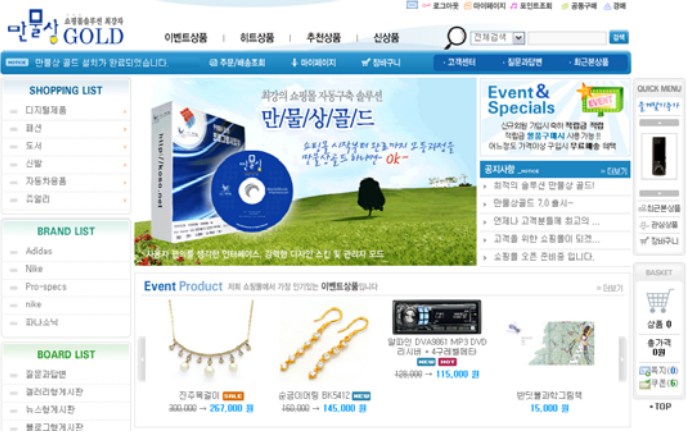

< 만물상골드 사용자모드 메인 화면 >

## - 관리자모드

## ( http://wwww.도메인주소/shop/adminuser )

- 관리자모드란 쇼핑몰을 운영하기 위한 전체적인 디자인 및 각 기능별 관리를 할 수 있는 공간 입니다. 즉, 상품을 등록하고, 게시판을 주제에 맞게 구분하여 생성시키며, 회원관리, 주문관리 등 여러 가지 기능을 통하여 쇼핑몰을 관리하는 공간입니다.

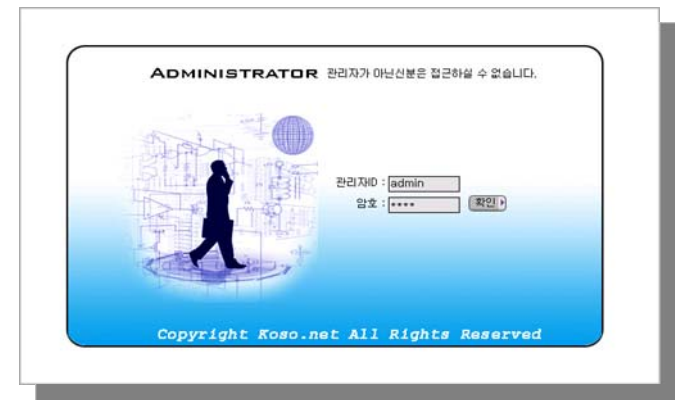

< 관리자모드 접속 로그인 화면 >

※ 만물상골드의 설치가 완료된 후 사용자모드와 관리자모드의 접속 방법을 이해하셨다면 이젠 관리자페이지 상에서 < 관리자정보 >에 대한 설정을 하셔야 합니다.

### 2) 관리자정보변경

(관리자모드 접속 아이디 / 패스워드 입력 및 기타 정보 입력방법)

- 먼저 관리자모드 접속하신 후 상단에 관리자 설정 메뉴로 갑니다.
- 관리자설정을 클릭하면 아래와 같이 관리자정보 변경 화면이 나타납니다.

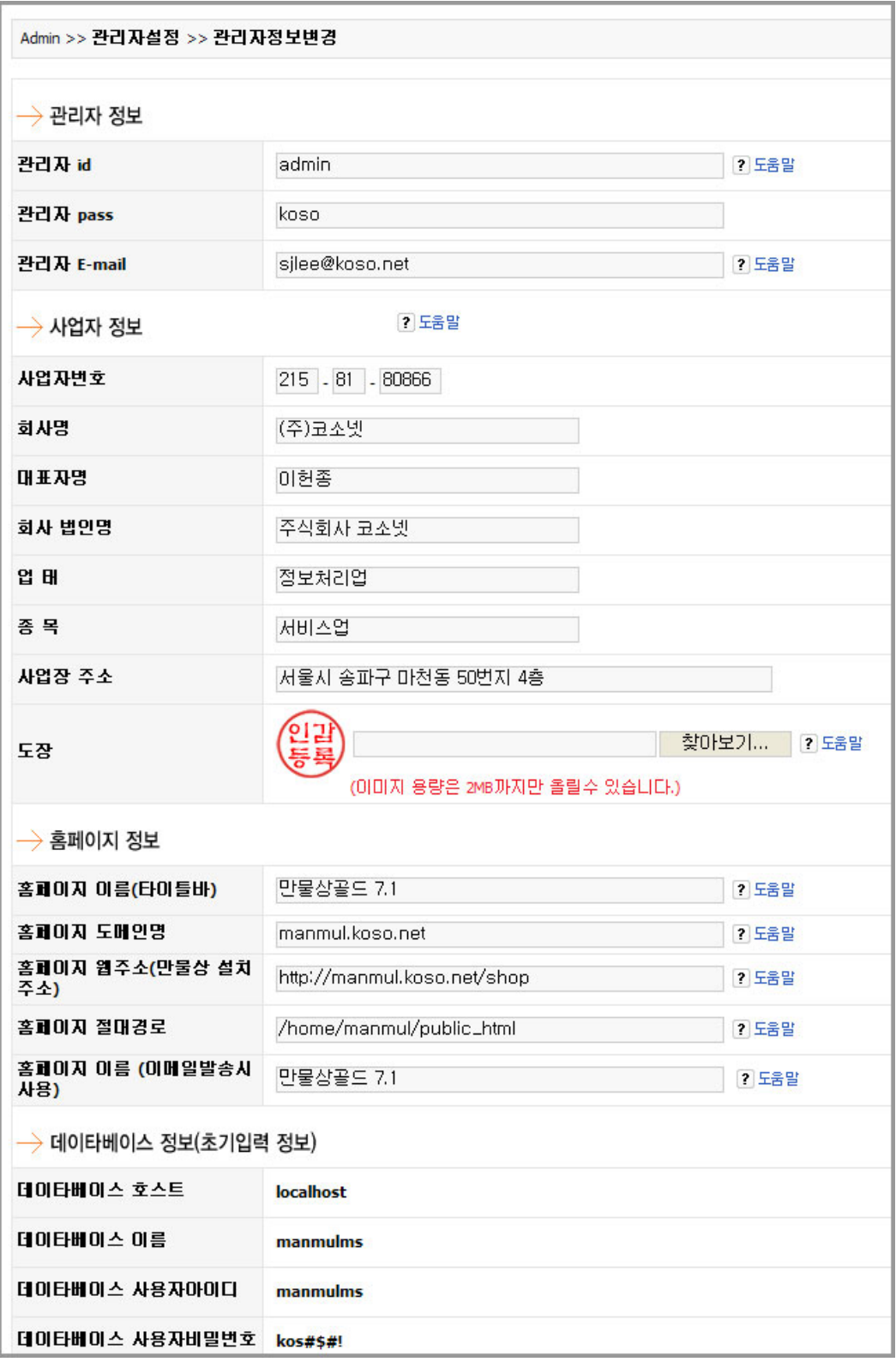

< 관리자정보 전체화면 >

- 이곳에서 관리자모드 아이디 / 패스워드 변경과 관리자 이메일 변경 및 홈페이지 정보 변경 등을 할 수 있습니다. ( 아래의 이미지와 설명을 참고하세요.)

가) 관리자정보

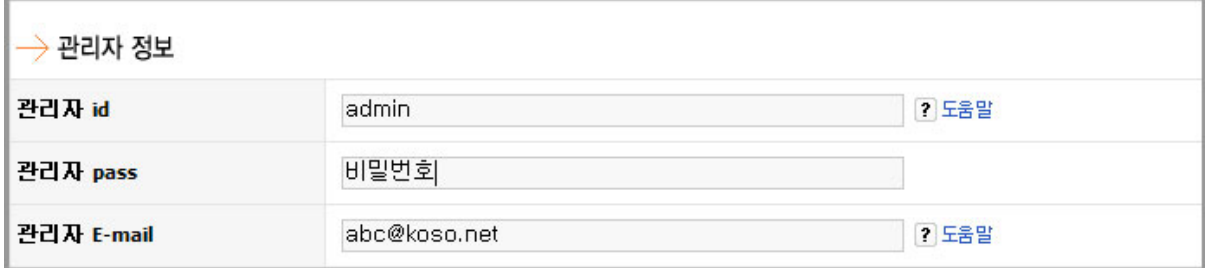

 $\langle$  관리자정보 입력란  $\rangle$ 

종 견적서 등의 기능에서 자동으로 적용됩니다.

- 관리자정보는 관리자모드 접속시의 아이디와 패스워드를 변경하는 곳이며, 관리자 이메일은 회원기입 및 주문,입금확인,주문배송 등의 내용이 자동으로 발송이 되므로

가장 많이 사용하는 이메일 주소를 적어주시면 됩니다.

나) 사업자정보 - 관리자의 사업자정보가 있는 경우에 이를 아래의 그림과 같이 등록하면 세금계산서기능과 각

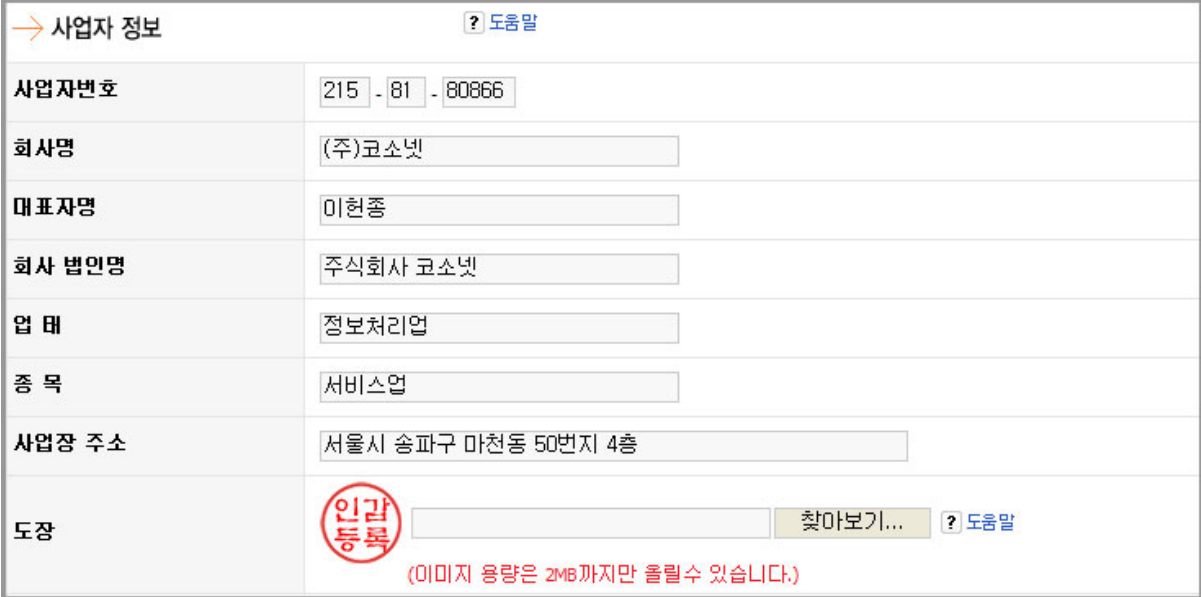

< 관리자정보 \_ 사업자정보 등록화면 >

다) 홈페이지 정보

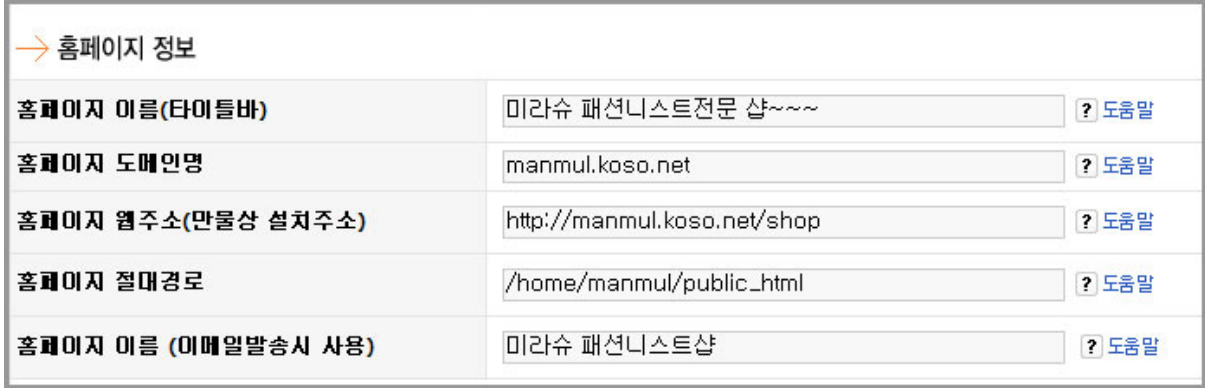

< 홈페이지 정보 입력란 >

- 홈페이지 정보는 관리자모드에서 도메인에 대한 정보 및 설치주소 등을 적어주는 곳입니다.

- 홈페이지 이름(타이틀 바) 부분은 쇼핑몰 접속 시 인터넷 창 가장 위에 파란색 타이틀 바 부 분에 나오는 문구를 작성하는 곳입니다. 대부분 이곳에는 판매하는 주력 상품 및 쇼핑몰의 주제 등을 써놓습니다.

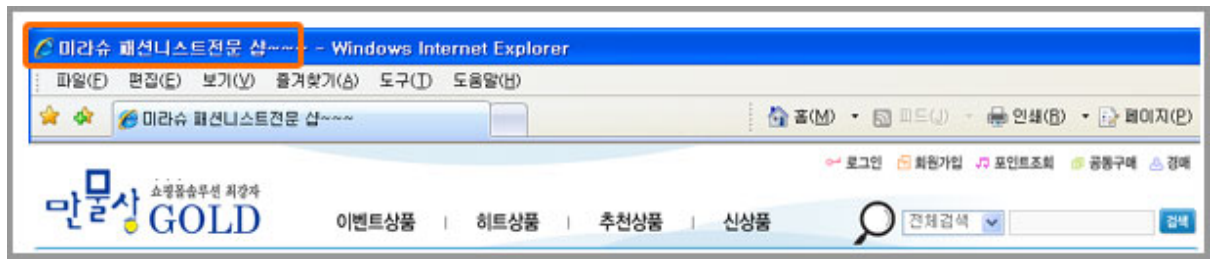

#### < 쇼핑몰 상단 타이틀 바 출력 화면 >

- 홈페이지 도메인명 - 실제 도메인 주소를 입력. 입력하실 때에는 www과 http:// 은 빼고 등 록해 주시면 됩니다.

- 홈페이지웹주소 - 만물상골드 설치주소를 기입하는 란입니다. 만물상골드를 설치하게 되면 자 동으로 츨력되는 항목이므로 이 부분은 별도로 수정을 하실 필요가 없습니다. 다만, 운영 중에 도메인명이 변경되었을 경우에만 사용하시면 됩니다.

- 홈페이지 절대경로 부분입니다. 서버상에서의 홈페이지 경로 입니다.

이부분 역시 초기에 설정이 되어 있는 그대로 사용을 하시면 되고 혹 변경을 하실 경우에는 현 재 서비스를 받고 있는 웹호스팅사에 문의하여 정확하게 기입하셔야합니다.

( 예- 코소넷에 호스팅을 받고 있다면, /home/계정이름/public\_html 의 형태로 되어 있습니다.

\* 홈페이지 절대경로정보 직접 조회방법 (호스팅서비스 계정아이디가 'mms' 로 예를 듬)

- ① 서버에 원격으로 접속한다 (Telnet / SSH접속)
- ② 명령어로 pwd 를 기입하여 엔터를 친다

③ 결과화면에 /home/mms/public\_html 이 출력됨(경로방식은 호스팅사마다 다름)

홈copyright 부분은 이메일 발송 시 메일의 하단에 나오는 부분입니다. 상호 / 주소 / 연락처 등 회사의 기본정보를 이용하여 작성해 주시면 됩니다.